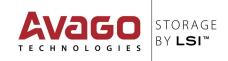

## **Ouick Installation Guide**

# LSI<sup>®</sup> SAS 9300-16i PCI Express<sup>®</sup> to 12Gb/s SAS Host Bus Adapter

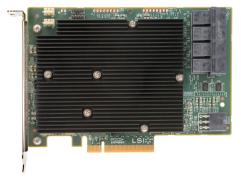

Thank you for purchasing the LSI SAS 9300-16i Host Bus Adapter (HBA). Please take a few minutes to read this quick installation guide before you install the HBA.

For more information about any topic covered in this guide, refer to the documents listed with your product at the following link:

#### http://go.lsi.com/hbas

After navigating to your product, select Software Downloads to locate necessary device drivers.

**ATTENTION:** Perform all installation work at an electrostatic discharge (ESD)safe workstation that meets the requirements of EIA-625. Requirements for Handling Electrostatic Discharge Sensitive Devices. You must perform all actions in accordance to the latest revision of the IPC-A-610 ESD-recommended practices.

To install the LSI® 12Gb/s SAS HBA, follow these steps:

**Unpack the HBA, and inspect it for damage.** Unpack the HBA in a static-free environment. Remove the HBA from the antistatic bag, and carefully inspect the device for damage. If you notice any damage, contact LSI or your reseller support representative.

ATTENTION: To avoid the risk of data loss, make a backup of your data before changing your system configuration.

**Prepare the computer.** Turn off the computer, and disconnect the power cord from the rear of the power supply.

CAUTION: Disconnect the computer from the power supply and from any networks to which you will install the HBA, or you risk damaging the system or experiencing electrical shock.

- Remove the cover from the chassis. 3.
- Insert the HBA into an available PCIe slot. Locate an empty x8 PCIe slot. Remove the blank bracket panel on the rear of the computer that aligns with the empty PCIe slot. Save this bracket screw, if applicable. Align the HBA to a PCle slot. Press down gently, but firmly, to seat the HBA correctly in the slot. The following figure shows how to insert the HBA into a PCIe slot.

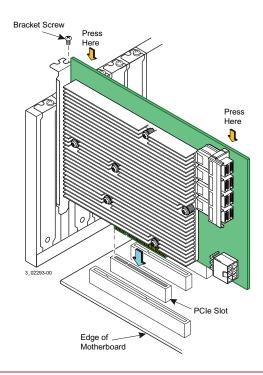

NOTE: The shape, size, and locations of the components on your HBA and its bracket might vary from this illustration. The HBA requires a x8 PCIe slot.

- Secure the HBA bracket to the system's chassis. Install the bracket screw, if applicable, or engage the system retention mechanism to secure the HBA to the system's chassis.
- Connect the auxiliary power cable to the LSI SAS 12Gb/s SAS HBA if auxiliary power is required with your system design.

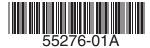

- 7. Connect SAS cables between the HBA and the SAS backplane or any other SATA or SAS device. The LSI 12Gb/s SAS HBA has four SFF-8643, internal x4, mini-SAS HD connectors. Use cables with an internal mini-SAS HD connector on one end (to connect to the HBA) and the appropriate connector on the other end to attach to the backplane or SAS/SATA devices.
- **8. Replace the cover and any power cords, and power up the system.** Replace the chassis's cover, reconnect any power cords, and reconnect any network cables. Turn on the power.

The hardware installation of your LSI 12Gb/s SAS HBA is complete.

### **Driver Installation**

All driver installation instructions are available at <a href="http://go.lsi.com/hbas.">http://go.lsi.com/hbas.</a> Select 12Gb/s SAS HBAs > Product Name > Software Downloads.

#### **TECHNICAL SUPPORT**

For assistance installing, configuring, or running the LSI SAS 9300-16i HBA, contact LSI Technical Support:

**E-mail:** globalsupport.pld@avagotech.com

**Phone:** 1-800-633-4545 (North America) 00-800-5745-6442 (International)

Web Site: www.lsi.com/support/

### **WARRANTY NOTICE**

- **1.** Warranty does not cover the return of parts damaged by changing the bracket.
- **2.** Warranty does not cover ESD damage to the HBA. HBAs returned without a bracket mounted on the board will be returned without return merchandise authorization (RMA) processing.

Avago Technologies, the A logo, LSI, Storage by LSI are trademarks of Avago Technologies in the United States and/or other countries. All other brand and product names may be trademarks of their respective companies.

globalsupport.pdl@avagotech.com www.lsi.com

Website

Email

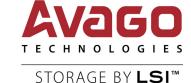